# Anleitung für die Studienbescheinigung

### 1) Portal der kiz Web-Services <https://portal.uni-ulm.de/PortalWI/index.html>

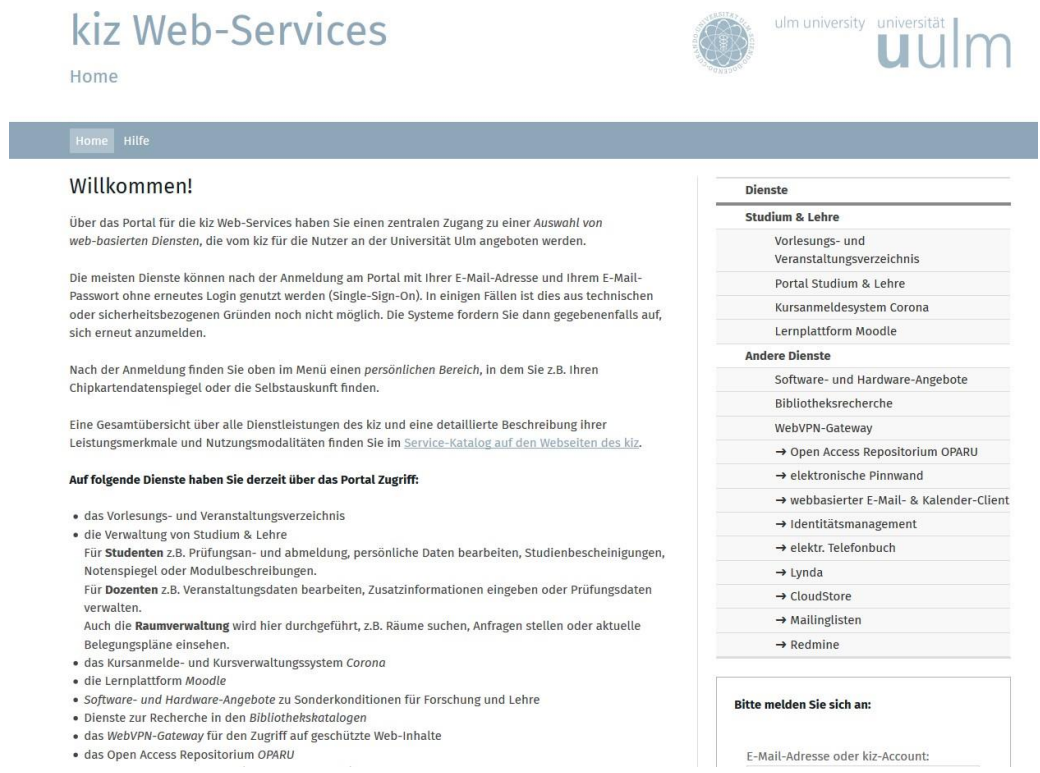

2) Unter der rechten Spalte "Dienste" auf "Portal Studium & Lehre" anklicken

# kiz Web-Services

# ulm university universität

# Home

### Willkommen!

Über das Portal für die kiz Web-Services haben Sie einen zentralen Zugang zu einer Auswahl von web-basierten Diensten, die vom kiz für die Nutzer an der Universität Ulm angeboten werden.

Die meisten Dienste können nach der Anmeldung am Portal mit Ihrer E-Mail-Adresse und Ihrem E-Mail-Passwort ohne erneutes Login genutzt werden (Single-Sign-On). In einigen Fällen ist dies aus technischen oder sicherheitsbezogenen Gründen noch nicht möglich. Die Systeme fordern Sie dann gegebenenfalls auf, sich erneut anzumelden.

Nach der Anmeldung finden Sie oben im Menü einen persönlichen Bereich, in dem Sie z.B. Ihren Chipkartendatenspiegel oder die Selbstauskunft finden.

Eine Gesamtübersicht über alle Dienstleistungen des kiz und eine detaillierte Beschreibung ihrer Leistungsmerkmale und Nutzungsmodalitäten finden Sie im Service-Katalog auf den Webseiten des kiz.

#### Auf folgende Dienste haben Sie derzeit über das Portal Zugriff:

· das Vorlesungs- und Veranstaltungsverzeichnis

- · die Verwaltung von Studium & Lehre
- Für Studenten z.B. Prüfungsan- und abmeldung, persönliche Daten bearbeiten, Studienbescheinigungen, Notenspiegel oder Modulbeschreibungen
- Für Dozenten z.B. Veranstaltungsdaten bearbeiten, Zusatzinformationen eingeben oder Prüfungsdaten verwalten.
- Auch die Raumverwaltung wird hier durchgeführt, z.B. Räume suchen, Anfragen stellen oder aktuelle Belegungspläne einsehen
- · das Kursanmelde- und Kursverwaltungssystem Corona
- · die Lernplattform Moodle
- · Software- und Hardware-Anaebote zu Sonderkonditionen für Forschung und Lehre
- · Dienste zur Recherche in den Bibliothekskatalogen
- · das WebVPN-Gateway für den Zugriff auf geschützte Web-Inhalte
- · das Open Access Repositorium OPARU

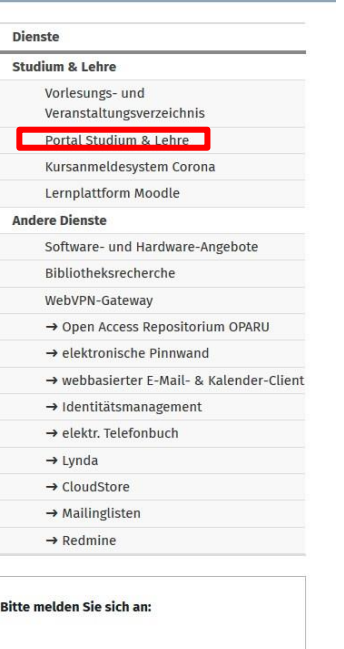

E-Mail-Adresse oder kiz-Account:

#### Login "Portal Studium & Lehre" anklicken  $3)$

### Portal Studium & Lehre

Mit dem Portal für Studium & Lehre können Sie eine Vielzahl von Selbstbedienfunktionen rund um die Verwaltung von Studium und Lehre nutzen:

- · Als Student können Sie sich unter anderem zu Prüfungen anmelden (oder davon abmelden), Ihre persönlichen Daten bearbeiten sowie Studienbescheinigungen, Notenspiegel und Modulbeschreibungen anzeigen und ausdrucken lassen.
- · Als Dozent können Sie beispielsweise Ihre Veranstaltungsdaten bearbeiten, aktuelle Zusatzinformationen eingeben oder Prüfungsdaten verwalten.
- · Darüber hinaus wird die Verwaltung der Räume für die Lehre an der Universität Ulm elektronisch durchgeführt. Es gibt die Möglichkeit Räume zu suchen und Anfragen für die Belegung zu stellen, außerdem finden Sie hier die aktuellen Belegungspläne.

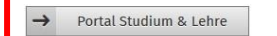

#### Informationen rund um das Studium

Sie interessieren sich dafür, welche Vorlesungen und Lehrveranstaltungen angeboten werden und was diese beinhalten? Sie benötigen Informationen zu Rückmeldung, Beurlaubung oder Studiengangwechsel?

Die Antworten auf diese Fragen und weitere Infos rund um das Studium finden Sie auf den Seiten des Studiensekretariats.

 $\rightarrow$  Studienorganisation

#### **Career Service**

Sie sind auf der Suche nach einer Arbeitsstelle oder einem Praktikumsplatz? Schreiben Sie gerade Ihre n Nia Alumni\_Gaerhäfteetalla dar Univareität Ulm untaretiit<del>yt</del> Cia narna dahai ها

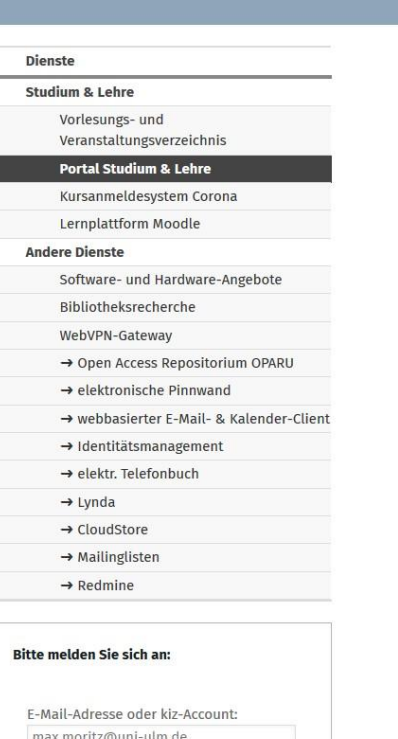

Passwort:

### 4) Mit den kiz-Accountdaten einloggen

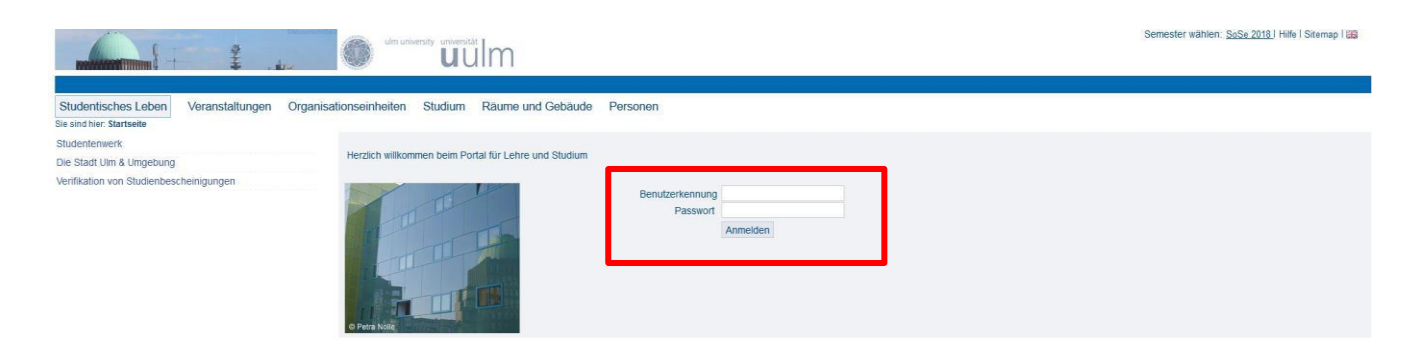

## 5) Links auf "Studierendenverwaltung" klicken

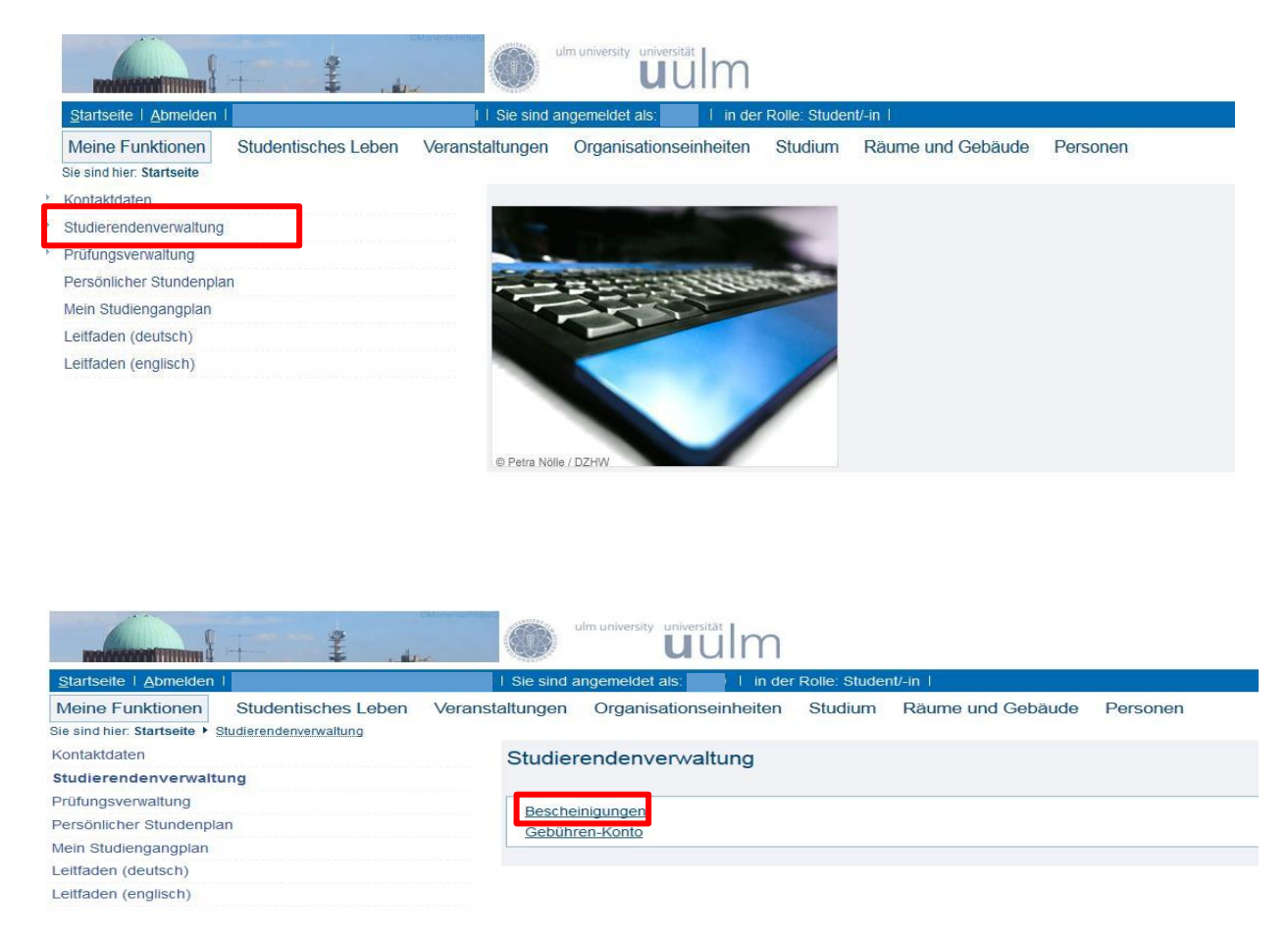